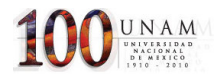

# 2. MARCO TEÓRICO Y CONCEPTUALES.

#### 2.1 Giróscopo

Un giróscopo es un artefacto que gira rápidamente sobre un eje libre que se mantiene en una dirección constante. Se utiliza en la estabilización de barcos y aviones.

Por ejemplo Podemos decir que el giróscopo es el piloto automático que nos va a mantener el rumbo ó dirección del helicóptero de una manera totalmente controlada. Dada la constante evolución que a través de los años han experimentado y según la tecnología empleada, vamos a clasificarlos en dos grandes grupos:

- A) Convencionales: Mecánicos -Piezoeléctricos Con bloqueo de la cabeza:
- B) Efecto " heading hold (también piezoeléctricos).

La diferencia fundamental entre los convencionales y los de bloqueo de la cabeza, consiste en que ante una misma perturbación producida por un agente exterior, como podía ser un golpe de viento, la reacción entre ambos será diferente y aunque los dos tratarán de corregir el rumbo alterado por dicho golpe de viento , los primeros lo harán transcurrido un tiempo, tiempo que aunque mínimo será el causante de lograr un rumbo diferente al inicial cuando la estabilidad se consiga, mientras que los segundos, "recuerdan siempre" la posición inicial que se tenía antes de la perturbación y allí dirigen la cabeza del helicóptero una vez pasada la misma.

Para entender mejor el efecto "heading hold", podemos imaginar que el giróscopo transforma al helicóptero en una auténtica brújula magnética, con la única diferencia que en una brújula real ,la aguja señala siempre al invariable Polo Norte magnético de la Tierra y en cambio nuestro giróscopo, señalará la dirección que el helicóptero tenga en el momento de conectar la emisora ; de ahí la importancia de no moverlo en los primeros segundos de conexión, momento que necesitan los circuitos electrónicos del giróscopo, para memorizar la posición del hipotético Polo Norte.

La rigidez en el espacio de un giróscopo es consecuencia de la primera ley del movimiento de Newton, que afirma que un cuerpo tiende a continuar en su estado de reposo o movimiento uniforme si no está sometido a fuerzas externas. Así, el volante de un giróscopo, una vez que empieza a girar, tiende a seguir rotando en el mismo plano en torno al mismo eje espacial.

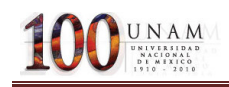

Los giróscopos constituyen una parte importante de los sistemas de navegación automática o guiado inercial en aviones, naves espaciales, misiles teledirigidos, cohetes, barcos y submarinos. Los instrumentos de guiado inercial de esos sistemas incluyen giróscopos y acelerómetros que calculan de forma continua la velocidad y dirección exactas del vehículo en movimiento. Estas señales son suministradas a una computadora, que registra las desviaciones de la trayectoria y las compensa.

#### 2.2 Encoder

El encoder es un transductor rotativo que transforma un movimiento angular en una serie de impulsos digitales. Se basa en la rotación de un disco graduado con un retículo radial formado por espacios opacos, alternados con espacios transparentes. Un sistema óptico de emisor receptor infrarrojo detecta el cambio en la superficie del disco, generando dos señales de cuadratura (desfasadas 90°), las señales se identifican como A y B.

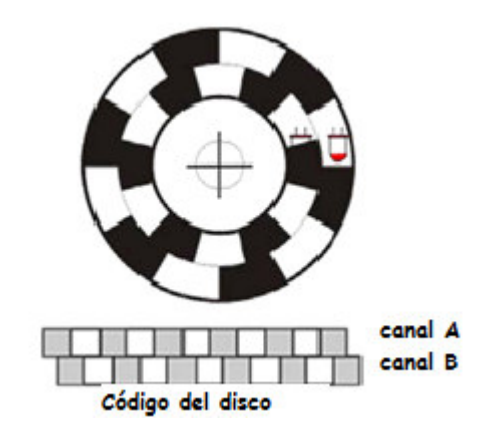

Figura 5 Encoder.

El encoder codifica la información del desplazamiento y su dirección, normalmente el mínimo desplazamiento es de codificado a partir de un ciclo completo de un ciclo completo de la señal A o B. observando detalladamente la señal de cuadratura se puede apreciar que hay información del desplazamiento en cada flanco de las señales A o B. observando detalladamente la señal de cuadratura se puede apreciar que hay información del desplazamiento en cada flanco de las señales A y B, por lo que es posible decodificar la información del desplazamiento y la dirección.

Incrementar la resolución de un encoder permite mayor precisión con el mismo dispositivo.

En las señales A y B en cuadratura se encuentra codificada la información correspondiente al avance y su dirección, la cual puede ser en sentido de la manecillas del reloj (Clockwise CW) o en sentido contrario (CounterClockWise CCW).

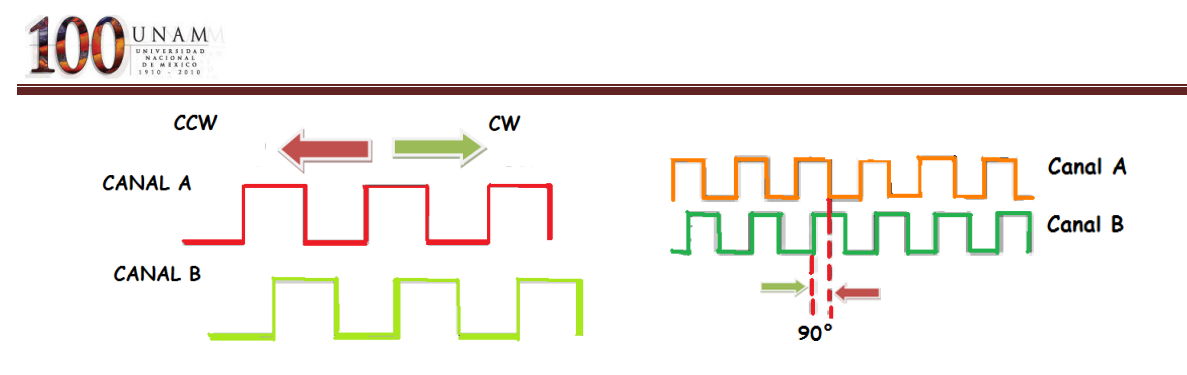

Figura 6 Señales de cuadratura

La información correspondiente al desplazamiento se obtiene directamente de A o B, un ciclo de la señal correspondiente al mínimo avance, se puede usar como referencia el flanco de subida o de bajada: para nuestro encoder que es de 4096 pulsos por revolución, el mínimo avance corresponde a 360°/4096=0.087°. Para determinar la dirección del desplazamiento se requieren ambas señales; se tiene un circuito mediante el cual se determinan ambas señales.

Se implementa un Flip Flop tipo "D", la señal A se emplea como dato y B como señal de reloj, en sentido CW (Izquierda -derecha) se captura siempre un nivel alto de A. Para el sentido CCW (Derecha-Izquierda) el flanco de subida B coincide con el nivel bajo de A.

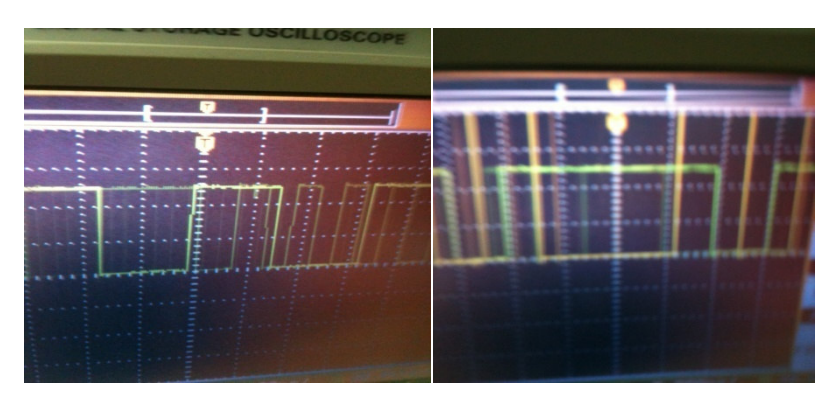

Figura 7 Señales del encoder del SRV-02.

# 3.-DESARROLLO DEL PROCESO

### 3.1 Giróscopo (GYRO/ STABILIZED PLATAFORM)

El del giróscopo ocupado consta de los siguientes componentes:

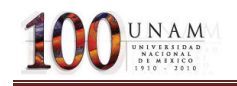

- 1. Placa base.
- 2. Placa Soporte.
- 3. Módulo del Giróscopo:
	- A) Motor de DC.
	- B) Disco de Inercia.
	- C) Resortes
	- D) Sensor y Engranes.

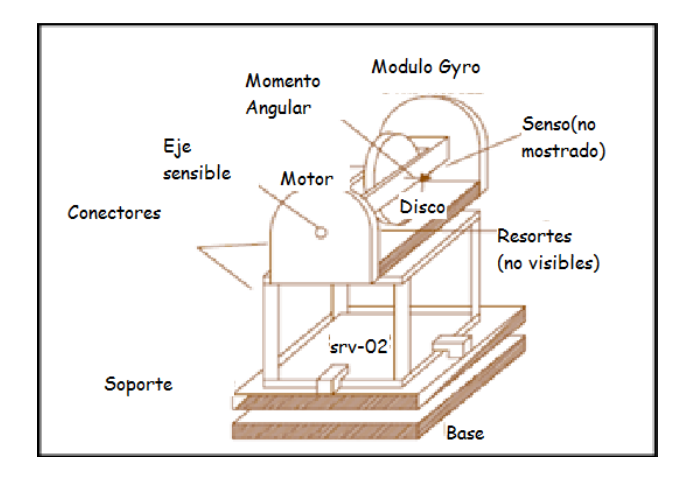

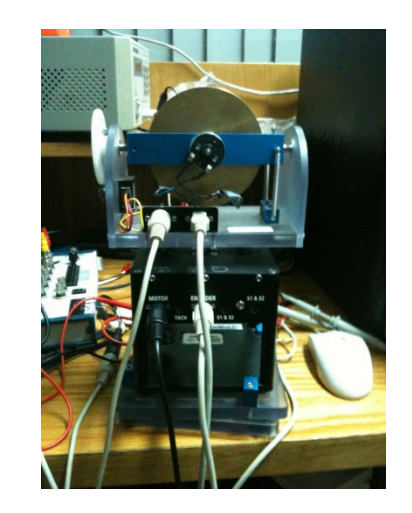

Figura 8 Módulo del giróscopo colocado sobre el servo SRV02

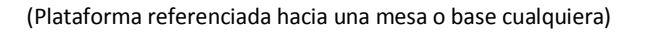

El experimento consiste en diseñar un control que mantenga una posición, mientras se rota el soporte de la base. Esto representa el problema de colocar un radar en una nave, donde se desea mantener la dirección de la luz en el radar independientemente de la pérdida del mantenimiento de curso de la nave debido a perturbaciones.

### 3.2 Modelo del módulo SRV-02

Conociendo modelo básico de funcionamiento de un giróscopo:

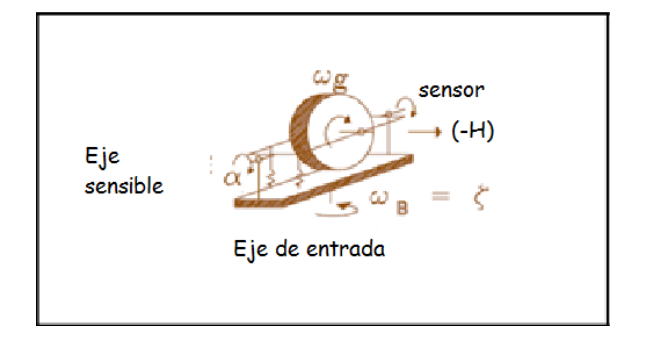

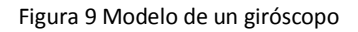

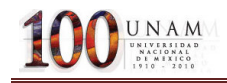

Considerando que el disco gira con una velocidad constante relativa  $\omega_{g}$ . Cuando la base gira a una velocidad de  $\omega_{b}$  se obtiene una fuerza de giro, referenciada al eje sensitivo, dada por:

$$
T_g=W_bH
$$

Donde H es el momento angular del volante que esta dado por:

$$
H=J_fW_g
$$

Los resortes montados en el giróscopo se oponen a la fuerza de giro y esta dado por:

$$
T_s = K_R \alpha
$$

$$
T_s = T_g
$$

Donde  $K_r$  es la tensión que ejercen los resortes.

Así el ángulo de inclinación  $\alpha$  de con respecto al eje de giro está en función de  $W_b$ , que está dada por la función:

$$
\alpha = \frac{W_b h_g}{K_g}(rad)
$$

La ganancia del giro está dada por:

$$
G_g = \frac{\omega_b}{\alpha}
$$

$$
G_g = \frac{K_R}{H} \left( \frac{\gamma_S}{\text{d}e \text{ }inclinación} \right)
$$

Así la inclinación al eje sensible del giróscopo es directamente proporcional a la velocidad a la velocidad de rotación de la base. (Solamente en el espacio de estados. Nótese que se ignora la dinámica en el eje sensible, un modelo más completo incluye la dinámica  $\frac{\alpha(s)}{\omega_b(s)} = H(s)$  ), lo cual quiere decir que el ángulo de inclinación α puede ser usado para medir la rotación de la plataforma con relación a la base sin una medición directa.

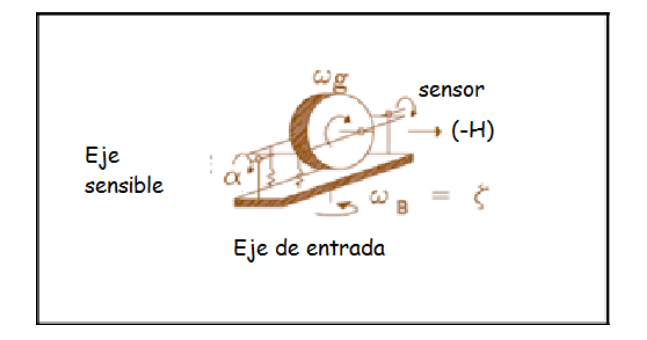

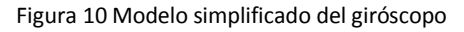

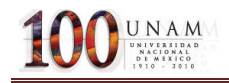

El ángulo de inclinación  $\alpha$  esta medido a través de un potenciómetro que es sensible al eje. Usando una escala de 4:1, el ángulo medido por el potenciómetro esta dado por  $\beta = 4\alpha$ , por lo cual el rango de giro de la base esta dado por:

$$
\omega_{b=}G_{g}\alpha
$$

$$
\omega_{b=}G_{g}\frac{\beta}{4}=\frac{K_{g}}{4H}\beta
$$

El giro que la base realiza es obtenido integrando la velocidad medida.

$$
\xi\!\!=\int\widehat{\omega_b}\,\sigma t
$$

#### 3.3 Parámetros

Algunos de los parámetros del SRV-02 son:

#### • Velocidad de Giro:

El motor es uno de DC de 12V, cuya ecuación está dada por:

$$
V_{gm}=I_{gm}R_{gm}-K_{gb}\omega_g
$$

Donde el circuito ideal tiene corriente igual a cero, pero en este caso la fricción produce una pequeña corriente en dirección del motor. Para el espacio de estados tendremos que la velocidad angular será:

$$
\omega_g = \frac{V_{gm} - I_{gm}R_{gm}}{K_{gb}}
$$

Donde:

$$
V_{gm} = 12 \text{ Volts DC}
$$

$$
R_{gm} = 5.3 \Omega
$$

$$
K_{gb} = 0.0235 \frac{V}{rad/s}
$$

Considerando que no hay fricción tenemos que la velocidad del disco será:

$$
\frac{V_g}{K_g} = 510 \left(\frac{rad}{s}\right)
$$

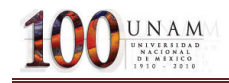

Una mejor estimación es obtenida midiendo la corriente utilizando un amperímetro, obteniendo una corriente de 0.23 amperes resultando una velocidad:

$$
\omega_{g=510}\frac{rad}{s}.
$$

#### • Momento de giro:

La inercia del disco está dada por:

$$
J_f = M_f \frac{r_f^2}{2}
$$

$$
J_f = 0.8 \frac{(2 \times 0.254)^2}{2} = 1.0323 e^{-3} K g m^2
$$

Así el momento será:

$$
h_g=457\times1.0323e^{-3}
$$
  

$$
h_g0.4718\frac{Kgm^2}{s}
$$

• Rigidez común

Los dos resortes se encuentran de la siguiente manera:

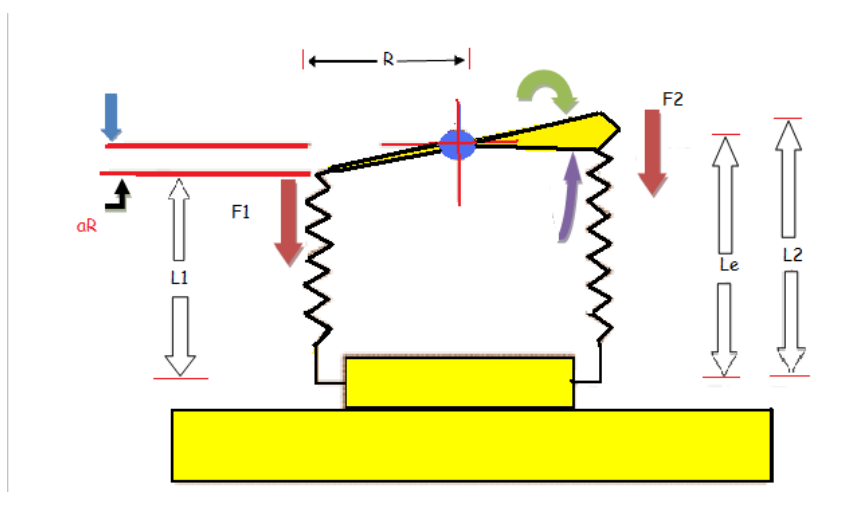

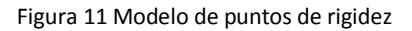

La rigidez al eje de rotación es interpretada de la siguiente manera:

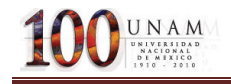

Asumiendo que los coeficientes de los resortes son constantes  $K_S$  y una elongación de  $L_u$ , la elongación de los resortes en condiciones normales (α=0) estará dada por L. suponiendo que el eje esta girado una distancia α, entonces las 2 fuerzas estarán dadas por:

$$
F_1 = K_s \delta L_1
$$
  

$$
F_1 = K_s \delta (L - L_u - R\alpha_s)
$$
  

$$
F_2 = K_s \delta L_2
$$
  

$$
F_2 = K_s \delta (L - L_u + R\alpha_s)
$$

Entonces la fuerza de giro generado por las fuerzas será:

$$
T = R(F_1 - F_2)
$$

$$
T = 2R^2 K_s \alpha
$$

Entonces la rigidez rotacional estará dada por:

$$
K_g = \frac{T}{\alpha}
$$
  

$$
K_g = 2R^2 K_s
$$
  

$$
K_g = 2(0.0254)^2 (1.9089e^3)
$$
  

$$
K_g = 2.4631N - m/rad
$$

#### Sensibilidad de giro

La sensibilidad del giro con respecto al eje (α), será:

$$
G_g = \frac{2.4631}{0.4718} \left[ \frac{\binom{\circ}{S}}{\circ} \right]
$$

$$
G_g = 5.2205 \left[ \frac{\binom{\circ}{S}}{\circ} \right]
$$

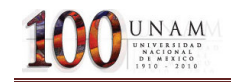

Y la sensibilidad con respecto al potenciómetro (β) está dada por:

$$
G = \frac{G_g}{4} \left[ \frac{\binom{8}{5}}{\binom{8}{5}} \right]
$$

$$
G = 1.3051 \left[ \frac{\binom{8}{5}}{\binom{8}{5}} \right]
$$

#### • Diseño del sistema de control

Suponiendo que la placa del soporte (y el servo) giran con respecto a la base, el ángulo Y y el módulo de giro, giran con relación al módulo servo con el ángulo θ. El giro total del módulo del giróscopo con relación a la base está dado por:

$$
\xi=\gamma+\theta
$$

Queremos diseñar un controlador que mantenga ξ en cero grados independientemente de Y y que solo podemos utilizar la medida de β del sensor de giro.

Derivando la ecuación anterior y reescribiéndola tenemos que:

Suponiendo que la placa del soporte (y el servo) giran con respecto a la base, el ángulo Y y el modulo de giro giran con relación al modulo servo con el ángulo θ. El giro total del modulo del giróscopo con relación a la base está dado por:

$$
\dot{\xi} = \dot{\gamma} + \dot{\theta}
$$

$$
\dot{\xi} = \omega_b
$$

$$
\omega_b = G_g \frac{\beta}{4}
$$

Resultando:

$$
\beta = \frac{4}{G_g} (\dot{\gamma} + \dot{\theta})
$$

$$
\beta = \frac{4}{G_g} (s\gamma + s\theta)
$$

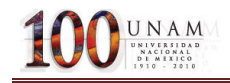

Por lo cual se requiere controlar que la integral de β sea cero.

Las ecuaciones del servo motor (SRV-02) son:

$$
V_m = I_m R_m + K_b K_g \dot{\theta} = I_m R_m + sK_b K_g \theta
$$
  

$$
T_m = I_m K_m K_g = J_t \ddot{\theta} = J_t s^2 \theta
$$

Resolviendo para  $\theta$  se tiene que:

$$
\theta = \frac{V_m}{\frac{R_m J_t}{K_m K_g} s^2 - K_m K_g s}
$$

Substituyendo en la ecuación de β se tiene que:

$$
\beta = \frac{4}{G_g} \left( s^2 \gamma + \frac{V_m s}{\frac{R_m J_t}{K_m K_g} s^2 - K_m K_g s} \right)
$$

$$
\beta = \frac{4}{G_g} s^2 \gamma + \frac{\frac{4}{G_g} V_m s}{\frac{R_m}{K_m} \frac{J_t}{K_g} s^2 - K_m K_g s}
$$

Definiendo una nueva variable:

$$
\varepsilon=\frac{\beta}{s}
$$

Se obtiene:

$$
\varepsilon = \frac{4}{G_g} s \gamma + \frac{\frac{4}{G_g} V_m}{\frac{R_m}{K_m} \frac{J_t}{K_g} s^2 - K_m K_g s}
$$

Diseñando un controlador para que  $\varepsilon$  se mantenga en cero, se define al controlador, como:

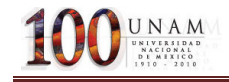

$$
V_m = k_p \varepsilon + k_d s \varepsilon
$$

Obteniendo la función de transferencia:

$$
\frac{\varepsilon}{\gamma} = \frac{n_1 s^2 + n_0 s}{s_2 s^2 + s_1 s + s_0}
$$

Donde:

$$
n_1 = 4J_t R_m
$$

$$
n_0 = -4K_m^2 K_g^2
$$

$$
s_2 = G_g J_t R_m
$$
  

$$
s_1 = -G_g K_m^2 K_g^2 - 4K_m K_g K_d
$$
  

$$
s_0 = -4K_m K_g K_d
$$

Nótese que el espacio de estados, la ganancia de la función de transferencia es cero, para un escalón en γ, ε, tiende a cero, esto significa que (γ + θ) tiende a cero. Esto quiere decir que θ gira en la dirección de (-γ), que es exactamente el efecto deseado.

Ahora seleccionando un factor de relación (Z) de 0.707 y una frecuencia natural de 5Hz(es decir se limitan las perturbaciones a 5Hz) se obtiene la función de transferencia deseada:

$$
s^2 + 2\omega_0 s + \omega_0^2
$$

Ahora resolviendo para las ganancias de retroalimentación tenemos que:

$$
K_p = -1/4 \frac{\omega_0^2 G_g J_t R_m}{K_m K_g}
$$

$$
K_p = -62.37 V I/rad
$$

$$
K_d = -1/4 G_g \frac{(2z\omega_0 J_t R_m + K_m^2 K_g^2)}{K_m K_g}
$$

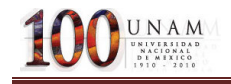

### $K_d = 2.9159V/(rad/sec)$

Convirtiendo a grados tenemos que:

$$
K_p = -1.0VI^{\circ}
$$
  

$$
K_d = -0.5VI(^{\circ}/sec)
$$

El diagrama de control se muestra a continuación:

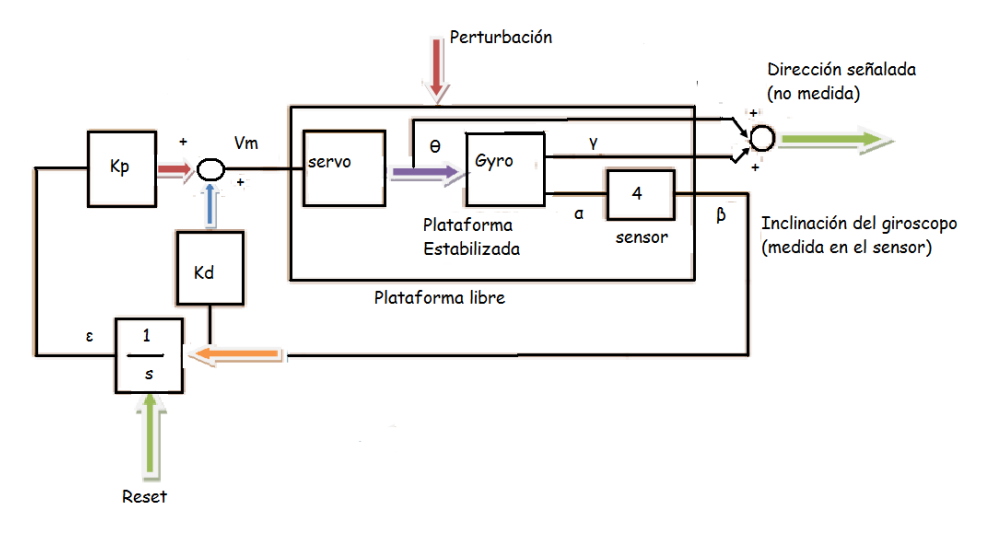

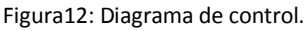

La perturbación del giro representa una perturbación externa aplicada al soporte de la base (por ejemplo nosotros) así el servo motor gira alrededor de un punto pivote en la base de la plataforma en un ángulo γ. Esta rotación ocasiona la inclinación de α en el eje sensible proporcional a la velocidad cambio de γ.la inclinación α es medida por el sensor que tiene una ganancia de 4(relación de cambio)y el control de retroalimentación es el ángulo β.

B es integrada para obtener a ε. Nótese que ε no es derivada para obtener el termino (k<sub>d</sub>sε) en el lazo de retroalimentación. En lugar de esto β, es usada directamente esto, no necesariamente introducirá ruido. El voltaje V<sub>m</sub> aplicado al servo resulta en un giro del modulo del giróscopo con relación al servo alrededor de θ que es compensado por γ y regresa a ξ a cero.

# 4. Programación de la solución en LABVIEW

### 4.1 Controlador PD.

Un controlador que funciona típicamente como un amplificador con una ganancia constante k se conoce formalmente como control proporcional, ya que la señal de control a la salida del controlador está relacionada con la entrada del controlador mediante una constante proporcional. El controlador de tipo Proporcional derivativo presenta la siguiente función de transferencia:

$$
G(s) = K_p + K_D s
$$

#### 4.11 Métodos de sintonización

Los controladores actuales son dispositivos de aplicación general, cuya adaptación a un lazo en particular se realiza mediante la sintonización. El caso más general, es el controlador que actúa con las tres acciones: proporcional, integral y derivativa.

La sintonización consiste en asignar valores a las constantes  $K_c$ ,  $T_i$ , y  $T_d$  de forma que el lazo de control responda adecuadamente a las perturbaciones externas. Un controlador se puede considerar sintonizado, cuando un cambio en el punto de consigna o en las condiciones del sistema de lazo cerrado, produce como máximo 3 o 4 oscilaciones de la variable alrededor del punto de consigna.

Para la sintonización de los controladores existen diversos procedimientos, pero la sintonización finalmente se realiza de forma experimental, siendo muy importante la experiencia del operador que lo lleva a cabo. Una forma alternativa es mediante la técnica de contornos de las raíces, que es la misma del Lugar Geométrico de las Raíces pero con variación múltiple de parámetros.

Por otra parte, existen algunos procedimientos estándar, que están basados en criterios para minimizar la función de error de varias maneras. Es necesario mencionar que los resultados que se obtienen al aplicar estos procedimientos, sólo dan una indicación de los parámetros iniciales (base) y a partir de éstos, es necesario hacer un reajuste de los mismos para obtener la respuesta de lazo cerrado deseada.

Por el momento solo se presentan dos de los métodos más empleados: oscilaciones amortiguadas (Harriot 1957) y la curva de reacción (Ziegler-Nichols 1942)

## **4.12. Método de oscilaciones amortiguadas (Harriot 1957)**

Consiste en operar el sistema en lazo cerrado con una acción proporcional, empleando la configuración de la figura

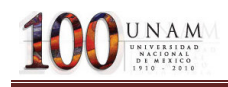

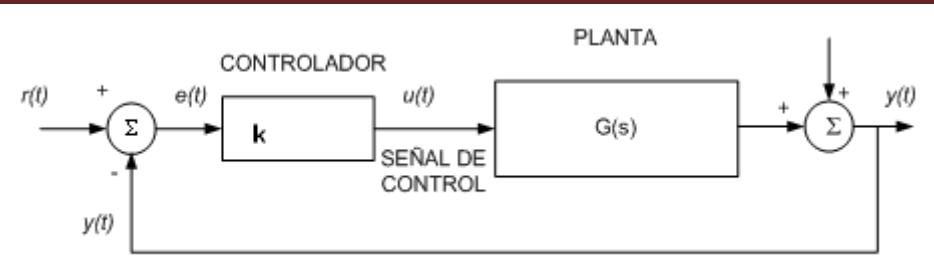

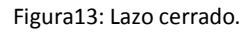

Donde:

r (t) es la señal de referencia, punto de ajuste (Set point) o punto de consigna.

e (t) es la señal de error

- u (t) es la señal de salida del controlador o señal de control
- d (t) es la señal de perturbación
- y (t) es la señal de salida (variable controlada)

Aplicando en cada prueba una variación de referencia de tipo escalón, la ganancia del controlador proporcional se ajusta hasta que la respuesta del sistema realimentado tiene la forma de la figura

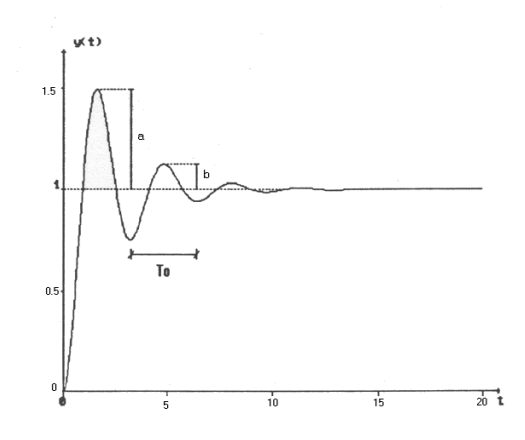

Figura14: Respuesta del sistema realimentado.

La relación entre el primer y segundo sobrepasos debe ser igual a 0.25, esto es:

$$
\frac{b}{a} = 0.25
$$

Esta condición se logra cuando el factor de amortiguamiento relativo de los polos dominantes es de 0.2176. En este caso, el proceso queda caracterizado en su dinámica, con los parámetros:

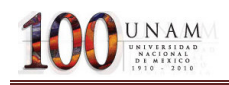

 $K_0$ : es el valor de  $K_c$  para el cual la respuesta escalón del sistema realimentado presenta una relación entre el segundo y primer sobrepasos de 0.25.

 $T<sub>o</sub>$ : es el período de oscilación de la respuesta a escalón del sistema realimentado para las condiciones especificadas.

Las fórmulas de sintonización en este método son:

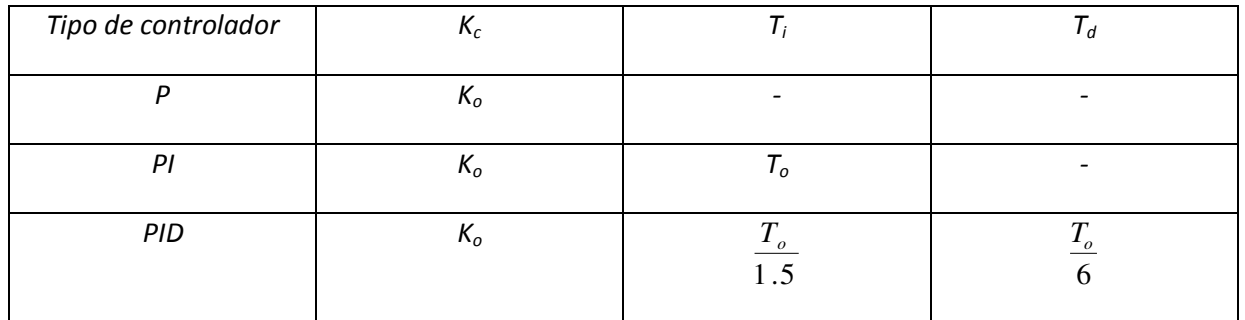

Tabla 1.Fórmulas de Sintonización

# 4.13 Método de la curva de reacción (Ziegler-Nichols 1942)

En este método de sintonización se determinan las características dinámicas del proceso a controlar, a partir de la respuesta del sistema en lazo abierto. Una vez que se tienen estas características es posible obtener los parámetros del controlador. La caracterización del proceso es como sigue: la planta en lazo abierto es excitada con una función escalón y se obtiene su respuesta, teniéndose en este caso una curva como se muestra en la figura.

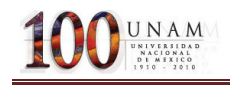

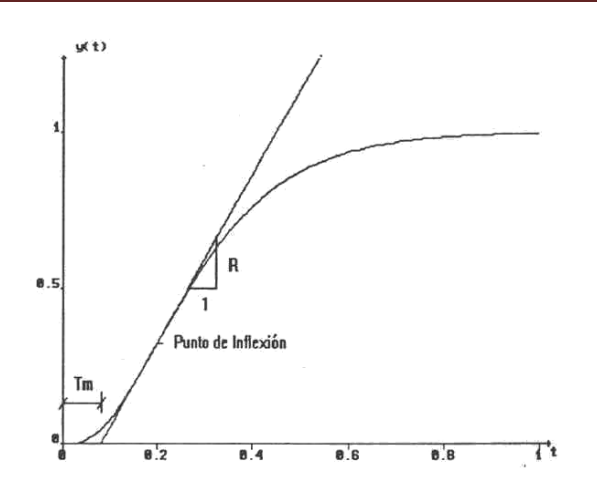

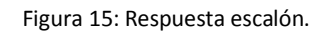

En esta curva se determina el punto de inflexión y sobre él se traza una recta tangente a la curva. Esta recta intersecta al eje de tiempo y el tiempo muerto que caracteriza al proceso se mide desde el origen hasta este punto de intersección, como se muestra en la figura. El otro parámetro que se requiere para la sintonización es la pendiente de la recta tangente en la respuesta graficada.

Las formulas de sintonización están en la siguiente tabla:

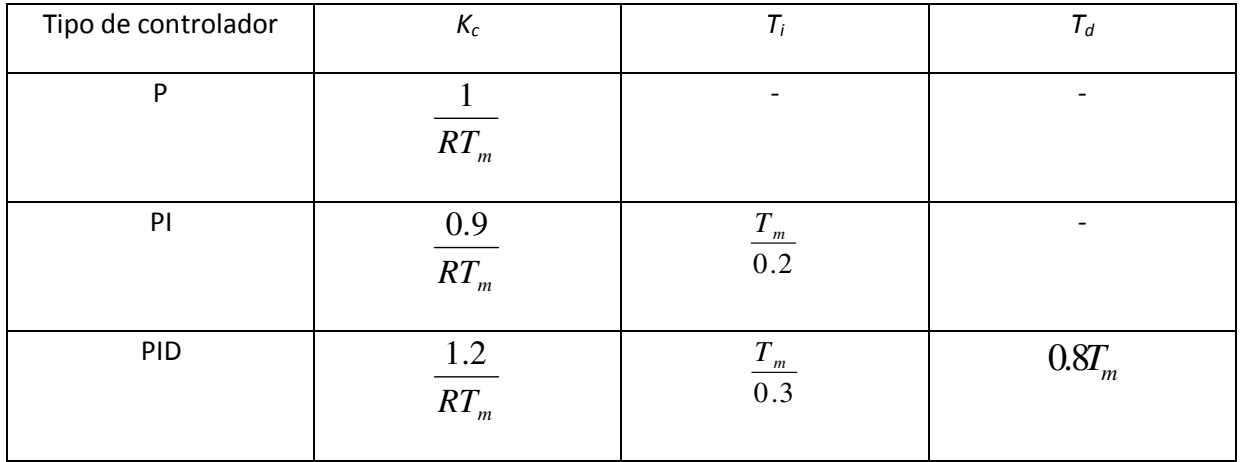

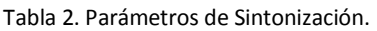

 $T_m$ : es el periodo de oscilación de la respuesta a escalón del sistema realimentado para las condiciones especificadas.

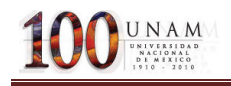

### 4.2 PROGRAMACIÓN DEL CONTROLADOR (PD) EN LABVIEWRUN-TIME 7.1

La rutina de control para la ejecución en tiempo real se programo en esta versión de LabVIEW, debido a que los controladores de la tarjeta de tiempo real PCI7041/6040E solo se emitieron hasta la versión de LabVIEW-RUN-TIME7.1 debido a que el modelo fue descontinuado por el fabricante National Instruments.

A continuación se muestra el código realizado para llevar a cabo el proceso de control antes mencionado:

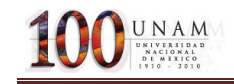

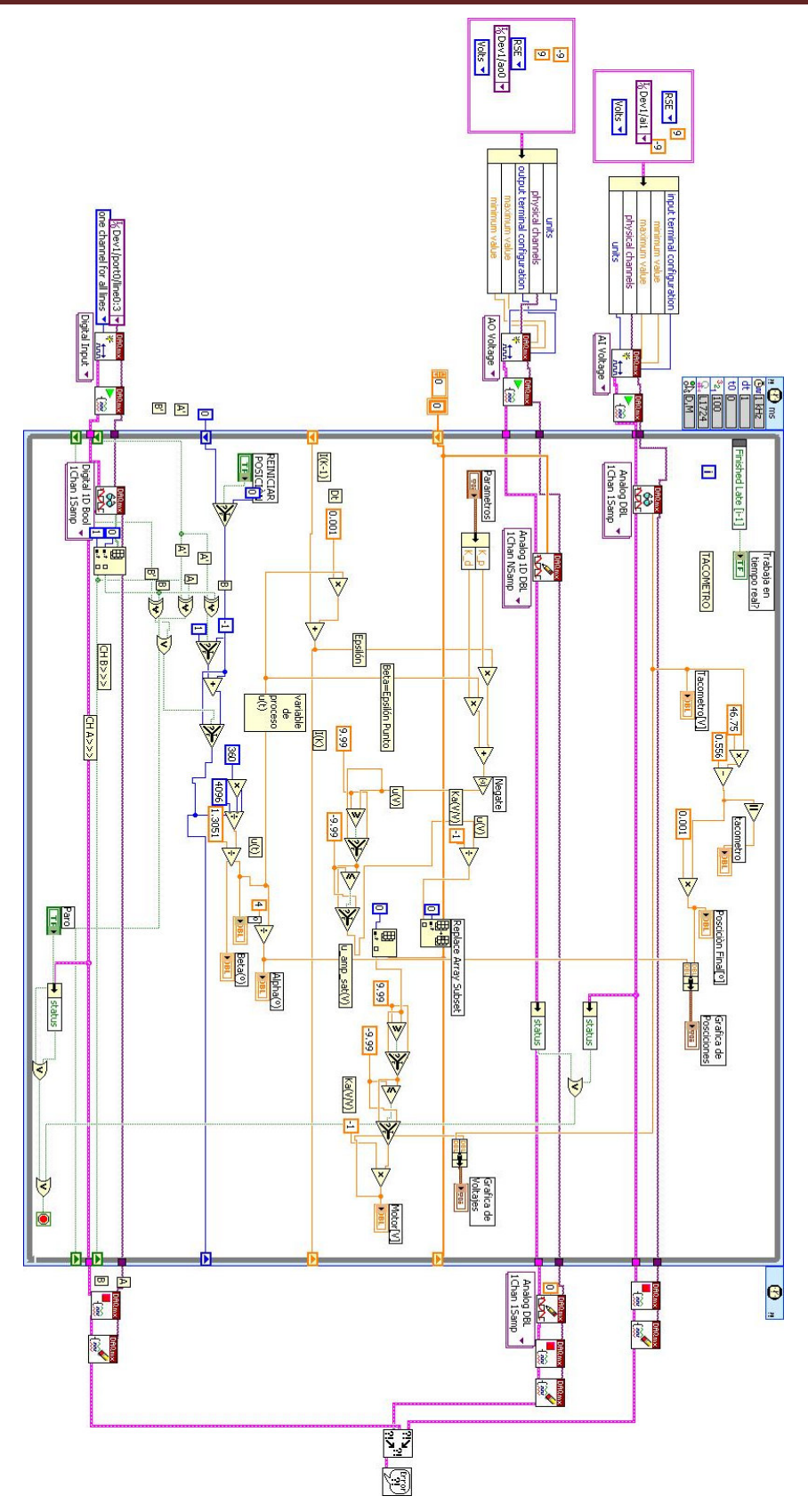

Figura 16. Programa final de un control PD en LABVIEW RUN-TIME 7.1

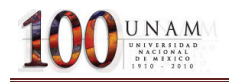

### 4.21 Ciclo While con temporizador

El programa principal esta contenido en un ciclo while, en el cual es configurado el tiempo en que se desea trabajar, como se muestra en la siguiente figura:

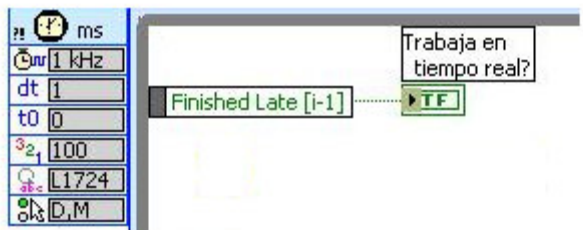

Figura 17. Configuración del ciclo while.

Las configuraciones importantes por realizar son:

**Contabra :** Configura el reloj de la tarjeta.

 $dt$   $\overline{1}$  $\Box$ : Configura el tiempo de ejecución(en este caso 1ms)

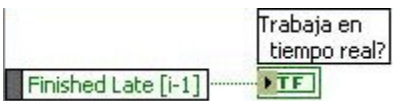

: Esta parte del programa verifica que el mismo este ejecutandose en el tiempo de ejecución dado, en este caso es de 1ms, de no ser así una luz roja se encendera en el panel frontal del programa.

#### 4.22 Proceso de adquisición de lectura del encoder(Digital)

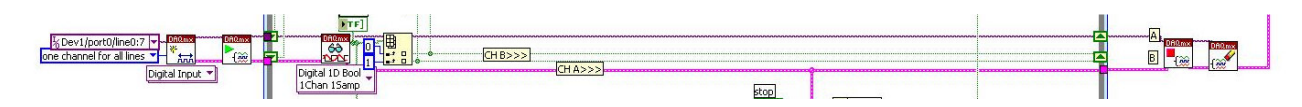

Figura 18. Proceso de adquisición de datos del encoder

En esta parte el puerto digital es configurado para obtener la lectura de los pulsos del encoder del giróscopo y se realiza la creación del canal virtual.

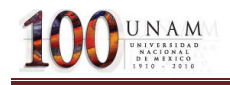

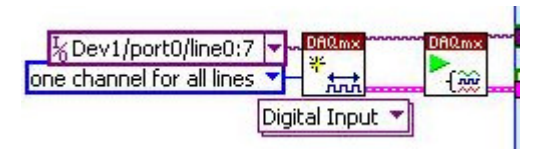

Figura 19. Creación del canal virtual

Al mismo tiempo se lleva a cabo la lectura de dichos pulsos, a través del puerto digital de la tarjeta BNC 2120 de National Instruments. También se separan los canales A y B en este caso en un arreglo donde usamos el canal o como canal A y el canal 1 como canal B.

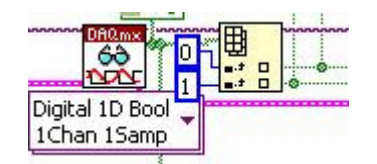

Figura 20. Lectura del canal digital

Se realiza un monitoreo visual de cómo se comportan los canales digitales en el panel frontal a través de un indicador booleano.

A la salida del ciclo detenemos el proceso y limpiamos el canal virtual creado.

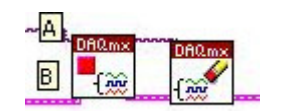

Figura 21. Paro de lecturas y limpia de canal virtual

Después de haber obtenido los pulsos de los canales A y B procedemos a realizar la conversión de dichos pulsos a unidades de grados.

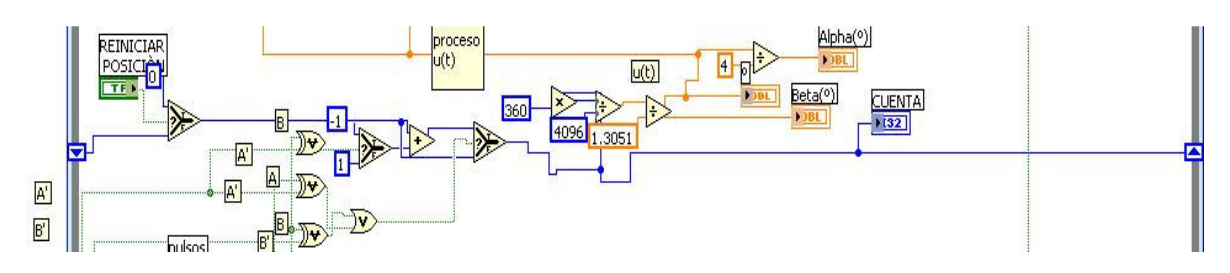

4.23 Rutina de conversión de lectura del Encoder a posición angular

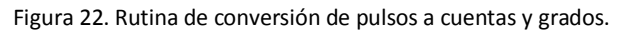

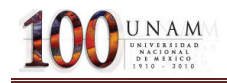

Se lleva a cabo la retroalimentación de las lecturas a través del registro de corrimiento. La cual nos permite leer el estado actual del sistema.

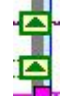

Figura 23: Registro de corrimiento.

En esta sección se lleva a cabo la detección del número de cuentas (pulsos) y el sentido en el que está girando el módulo.

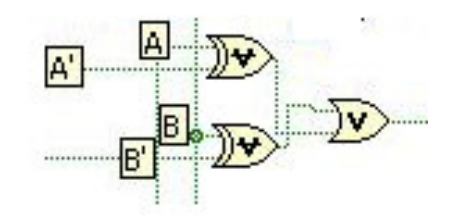

Figura 25. Lectura del estado actual y estado siguiente de los canales A y B

En esta sección del programa, se discriminan las lecturas a solo el paso de una señal con las compuertas XOR programadas, ya sea la señal actual del canal A o B (A' o B') o la del estado siguiente (A o B), para asegurar que la cuenta (pulso) no tenga error de traslape, entre el estado actual y el estado siguiente(se previene que A y A' o B y B' no ocurran al mismo tiempo) finalmente una compuerta OR es la que nos entrega el valor alto, para poder proseguir a realizar la cuenta de pulsos.(El estado Actual lo obtenemos a través de la retroalimentación)

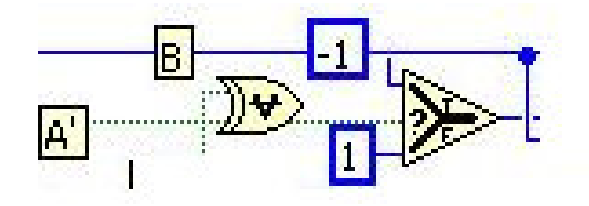

Figura 26. Determinación del sentido de giro.

En esta sección se lleva a cabo la detección del sentido en el que gira el modulo, se obtiene a través de una suma o resta de cuentas (pulsos) los cuales nos entregaran ya se a un signo positivo o negativo según sea su caso, esto quiere decir que en caso de que el estado siguiente del canal B y el estado actual del canal A (A') ocurran al mismo tiempo tendremos una cuenta con signo negativo, esto quiere decir que el canal A va en dirección del B, esto indica un cambio en el sentido del giro. Mientras esto no ocurra se tiene que el valor de la cuenta será positivo, lo cual indica un giro en sentido positivo.

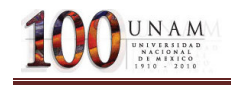

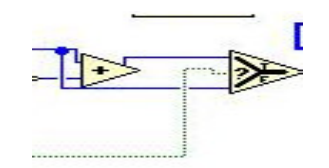

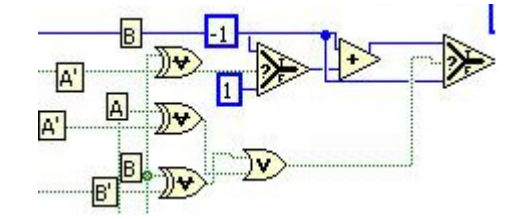

Figura 26. Generación de las cuentas. Figura 27. Detección de cuentas.

En esta parte del programa se lleva a cabo la generación de cuentas, utilizando una retroalimentación, es decir al estado actual de la cuenta, se le sumara o restara una cuenta, según sea el caso, de acuerdo con el resultado obtenido en la parte anterior del proceso, es decir la determinación del signo de la cuenta, esta sección funciona como un contador (con incremento o decremento de una unidad), a estado actual se le suma el estado siguiente.

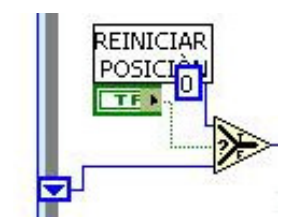

Figura 28. Reinicio de cuentas

El programa consta de un reinicio en la posición, es decir, se puede reiniciar el numero de cuentas que se han producido hasta el momento, mandando un valor de cero al valor de las cuentas.

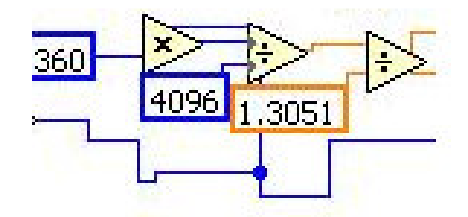

Figura 29 Conversión de cuentas a grados.

En esta sección, se lleva cabo una conversión de cuentas a grados, la cual nos permite, llevar a cabo el proceso de control, en la primer parte el numero de cuentas se multiplica por 360, que equivale a los grados que lleva una vuelta, y se dividen entre los 4096 cuentas que equivalen a tener una vuelta (4096[cuentas]=1[RPM]). En la siguiente partes toma en cuenta la sensibilidad del aparato, es decir el valor de lectura que tenemos no es absoluto debido a la sensibilidad del giro,

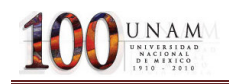

por tanto se divide entre 1.3051 (sensibilidad de β), que es la sensibilidad del encoder para corregir la medición de los grados.

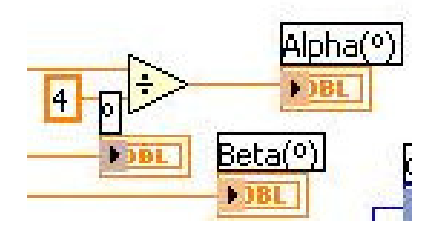

Figura 30. Despliegue de datos

En esta sección se lleva a cabo el despliegue de datos leídos en la pantalla frontal, la primer lectura, se obtiene directamente del encoder inferior (Encoder del srv-02) es la de beta (β), a partir de esta medición se puede conocer el valor de la variable alpha (α) gracias a la relación ya antes mencionada.

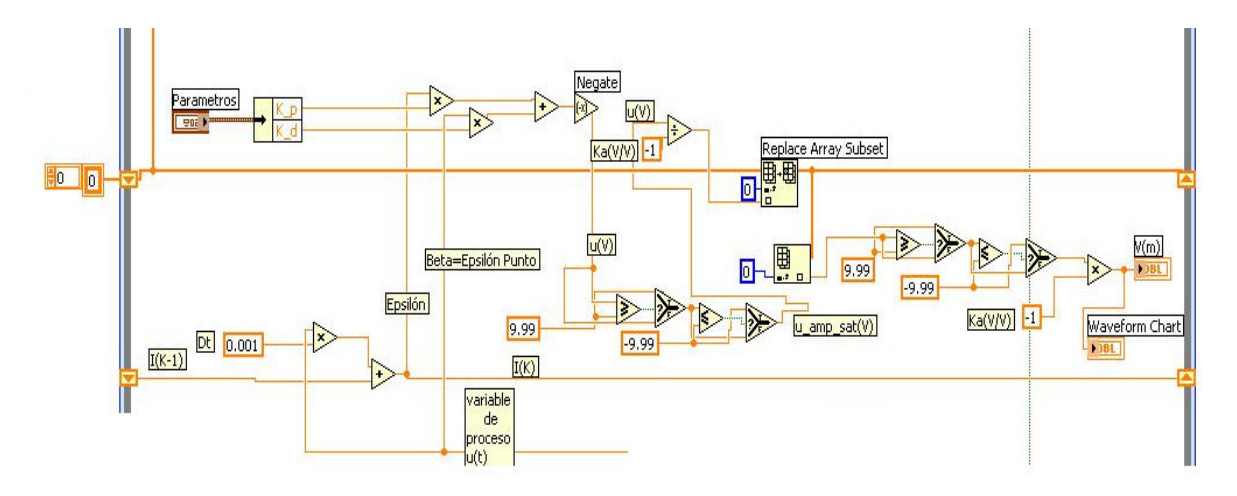

#### 4.24 RUTINA DE CONTROL (PD)

Figura 31. Control PD

El proceso de control es realizado con respecto a la variable β.

Para este tipo de sistemas, se tiene una variación considerable en la variable de proceso, es por eso que en la retroalimentación se lleva a cabo la integración de la misma, lo cual nos permite tener un mejor desempeño de control en este tipo de situaciones.

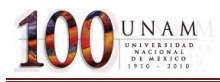

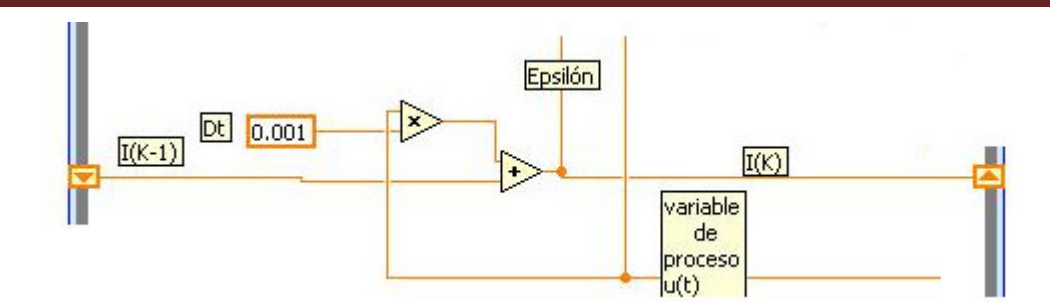

Figura 32. Integrador. Obtención de épsilon (ε)

En esta parte se lleva a cabo el proceso de integración de la variable de proceso, multiplicando por la diferencial de tiempo, que en este caso corresponde al valor de 1ms(0.001s), y se lleva a cabo la retroalimentación de la misma, a la salida de este proceso obtenemos una nueva variable llamada épsilon(ε).

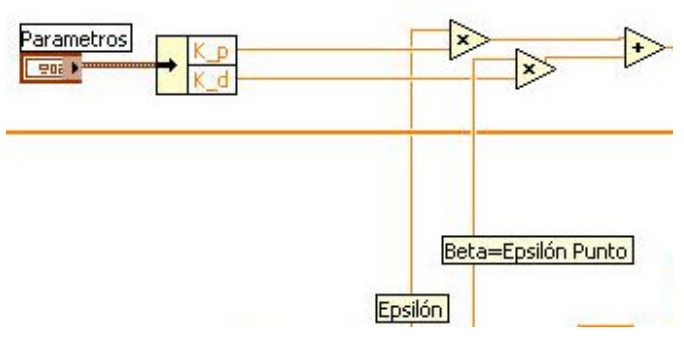

Figura 33. Control PD

La variable leída directamente del encoder se le nombrara ahora épsilon punto, para poder llevar a cabo la parte proporcional derivativa, es decir, que beta, será la velocidad con la que gira la base, en esta parte del proceso se lleva a cabo el control PD (proporcional derivativo), en este se multiplica el parámetro de proporcionalidad y de derivación., finalmente las dos señales se suman a la salida. Siendo esta nuestra variable de control.

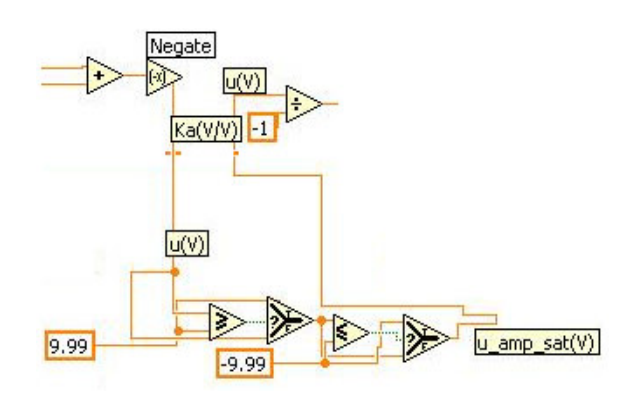

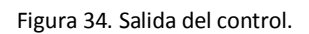

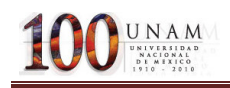

La salida de control es negada, debido a que el giro de α que está relacionado con β es negativa (-H), después de esto la señal pasa por un saturador, para evitar que la señal de control sobrepase los +10 (V) o los -10(V)(este voltaje es contemplado en el modulo UPM), ya que esto puede dañar el aparato, en esta sección se obtiene la señal de control, saturada, después esta señal es nombrada señala saturada, después esta señal contempla la ganancia que tiene el cable con el enviamos la señal de la tarjeta al modulo UPM(valor de -1),

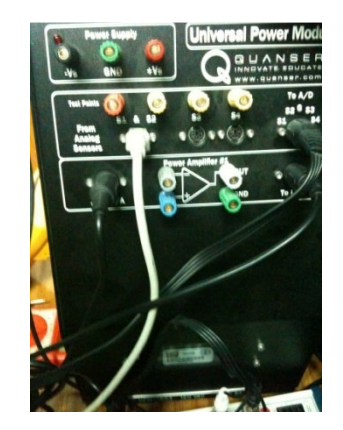

Figura 35. Modulo UPM

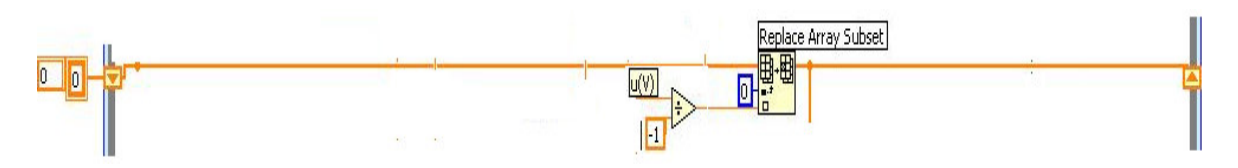

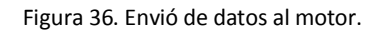

Una vez finalizado el proceso de control, se envían los datos a un arreglo, que esta inicializado en cero, después este arreglo comenzara a variar de acuerdo a la variable de control, este proceso se retroalimenta para poder mantener la señal de control, debido a que como anteriormente se había mencionado, este es un sistema con el cual la variable del proceso cambia en cada instante, y no da tiempo para lograr una estabilización del sistema, sin embargo con esta retroalimentación se logra mantener estable la señal de control.

### 4.25 Rutina para el envió de la señal de control a los motores del SRV02

Inicialización del canal analógico (para enviar los datos al motor)

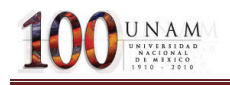

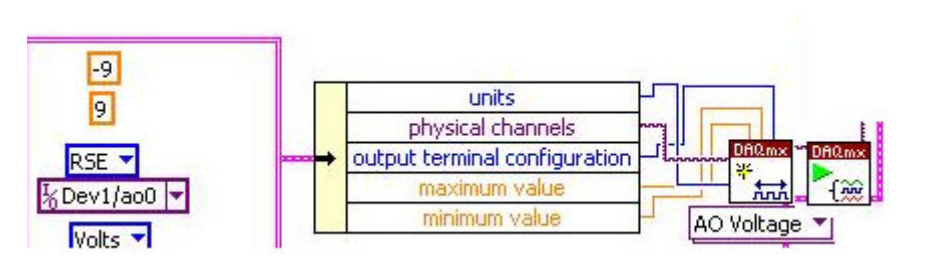

Figura 37 Creación del canal virtual analógico de salida.

En esta sección se crea el canal de salida anagógico, en la primera parte, determinamos el canal que enviara la señal (Dev/1/a<sub>0</sub>0), el voltaje máximo (+9[V]) y el voltaje mínimo (-9 [V]) unidades de salida (Volts[V]) y finalmente el tipo de voltaje de salida (RSE).todo esto en un clúster, el cual después se separa por variable y se conecta a la función de creación de canal virtual.

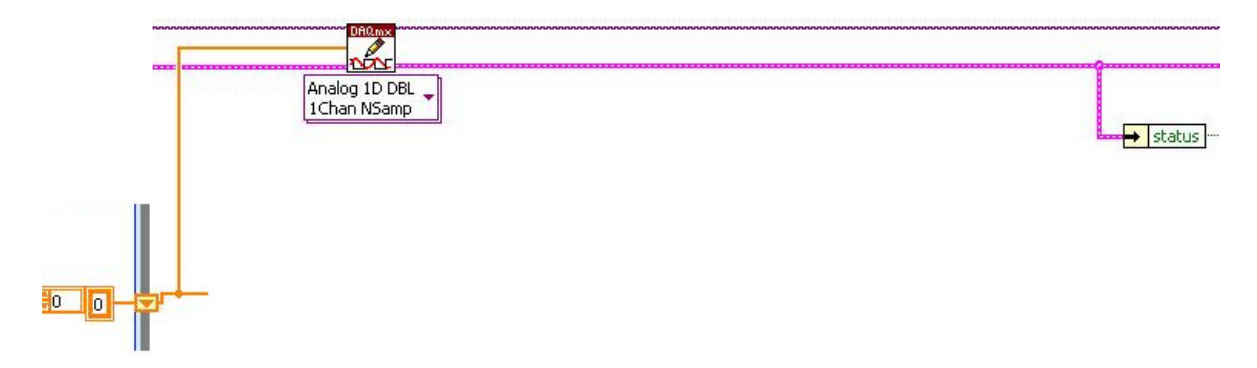

Figura 38. Envió de datos analógicos en múltiples muestras al motor.

El envío de datos obtenidos del control hacia el motor se lleva a cabo por medio de un canal digital, en la parte de estado(status) se verifica que no exista algún problema durante la escritura en el motor, de ser así envía una señal de paro de programa.

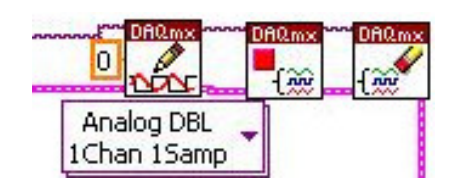

Figura 39. Detención del canal analógico limpiado del mismo.

El motor se detiene una vez que se envía un voltaje de 0[V] al mismo, después se procede a detener el canal analógico ya la limpieza del mismo.

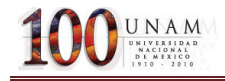

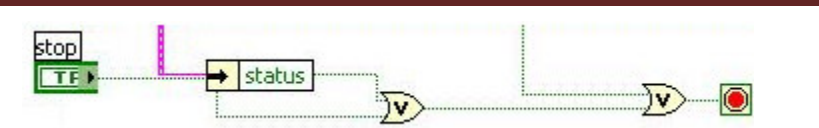

Figura 40. Sección para Detener el Programa.

El paro del programa se realiza mediante el botón de paro en el menú, o debido a alguna falla durante la lectura y escritura de datos.

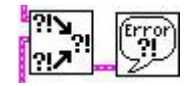

Figura 41. Salida de error

Estas funciones sirven para desplegar, si es que existiese algún error por el cual se halla detenido el programa.

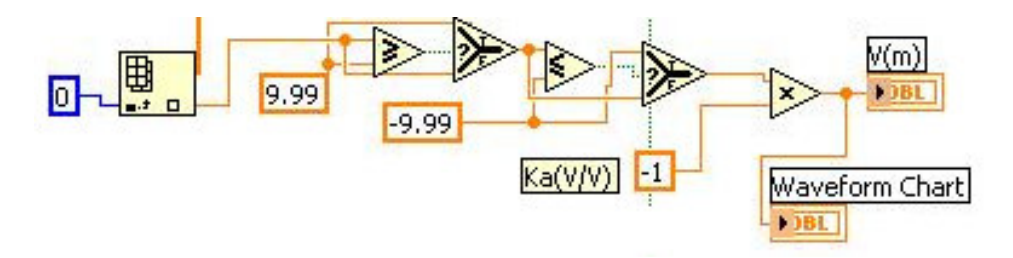

Figura 42. Despliegue de datos en el panel frontal (V (m))

En esta sección se analiza el comportamiento de la variable de control, que en este caso es V (m), y se hace un despliegue en un indicador numérico y uno gráfico.

### 4.26 Rutina del proceso de adquisición del Tacómetro

Inicialización del canal analógico (para enviar los datos al motor).

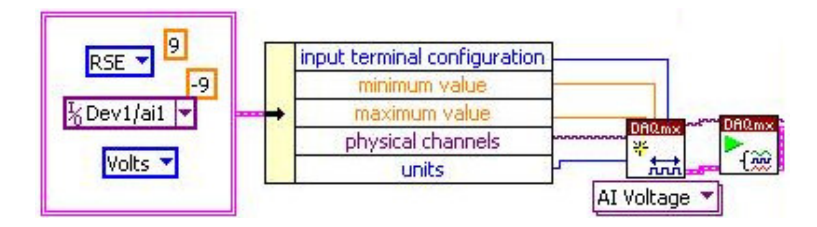

Figura 43. Creación de un canal virtual analógico de entrada.

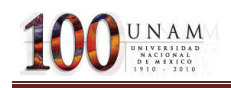

Esta sección corresponde a los parámetros de configuración de entrada, tales como valor máximo de entrada como valor mínimo (+-9V para este caso), también se configura el tipo de unidades que se manejaran (en este caso es voltaje), también se configura el tipo de voltaje que se manejara (en este caso es con referencia a una tierra), también se define el canal de entrada de la tarjeta que se tiene (en este caso el canal 1). Lo cual se incluye en un clúster, el cual se separará por nombre de cada una de las variables .y el cual se conectara a las entradas del canal virtual creado y configurado como entrada.

Una vez terminado el proceso de creación del canal virtual, se procede a obtener las lecturas de la tarjeta, lo cual se lleva a cabo con la función de lectura la cual se configura como un canal de entrada y una muestra.

De aquí se obtiene un voltaje, el cual se compara con el voltaje que se envía al motor, para verificar que el control realizado, funciona adecuadamente.

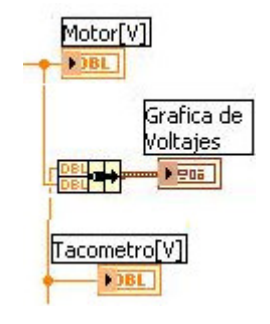

Figura 44. Graficas de voltajes.

Una vez terminada la lectura, se utilizan los datos para llevar a cabo la interpolación de la lectura de voltaje obtenida en el canal 1, proveniente del tacómetro del srv02 y transformarla a velocidad angular, a través del modelo matemático  $y = 46.75x - 0.556$  el cual se obtuvo a través de una serie de muestras.

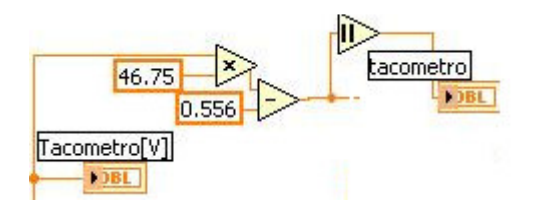

Figura 45: Transformación de voltaje a velocidad

Programación del tacómetro

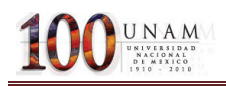

tacometrol

(es el valor absoluto del valor de giro).

Despliega la velocidad de giro de la base en el panel frontal.

Al final de este programa obtenemos la velocidad angular a la que la base del giróscopo se encuentra girando, esto es muy importante para nosotros, ya que por medio del tacómetro podemos calcular la posición final que posee el giróscopo, es decir la posición de α, de la siguiente manera:

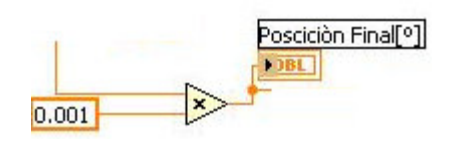

Figura 46. Obtención de la posición angular final de α a través del Tacómetro.

Dicho cálculo se lleva a cabo de la multiplicación de la posición angular por el tiempo en el que estamos trabajando, en este caso es 1ms.

Una vez obtenida la posición, esta se grafica al mismo tiempo que se grafica la posición de alpha, para verificar que realmente se está manteniendo en la posición deseada.

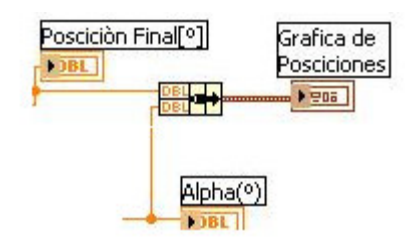

Figura 47: Realización de las graficas de posición final.

(Tacómetro y alpha (obtenida del encoder)).

### 4.27 Mesurement & Automation Explorer

Antes de comenzar a ejecutar el programa es necesario verificar la conexión con la tarjeta PCI7041/6040E de National Instruments a través del Mesurement & Automation Explorer

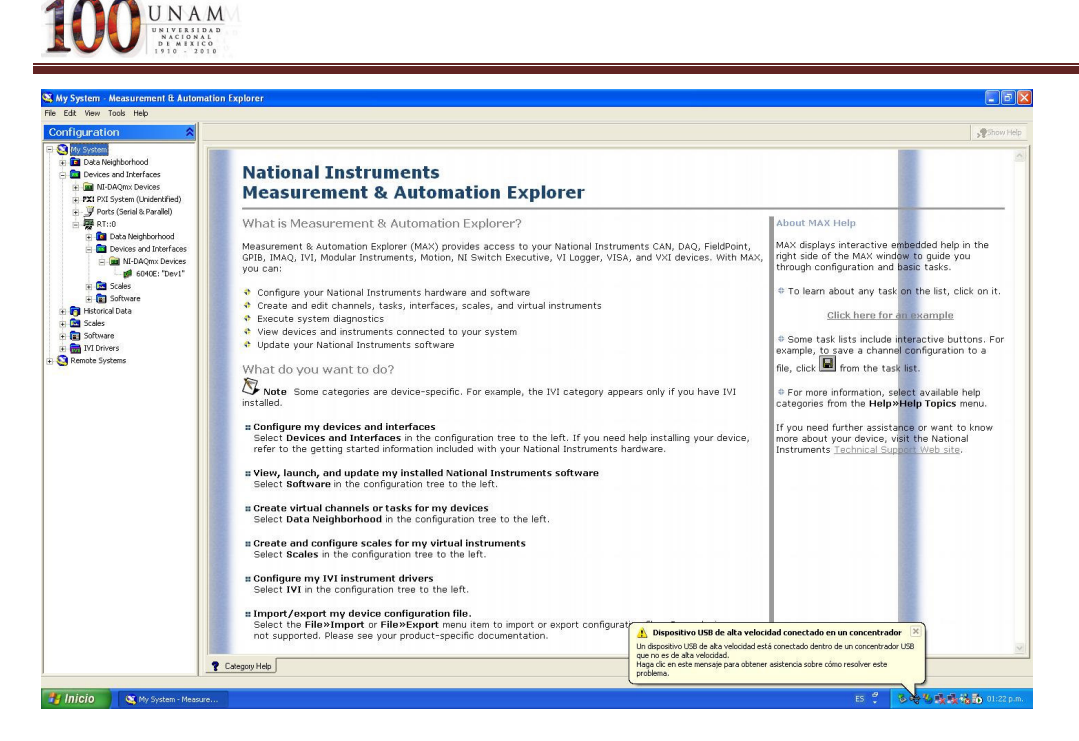

Figura 48. Pantalla inicio de "Mesurement & Automation Explorer"

Después se selecciona la parte de NI Devices and Interfaces seguida de la sección de 640E-dev., después presionamos el botón "selftest" y finalizamos la revisión de conectividad.

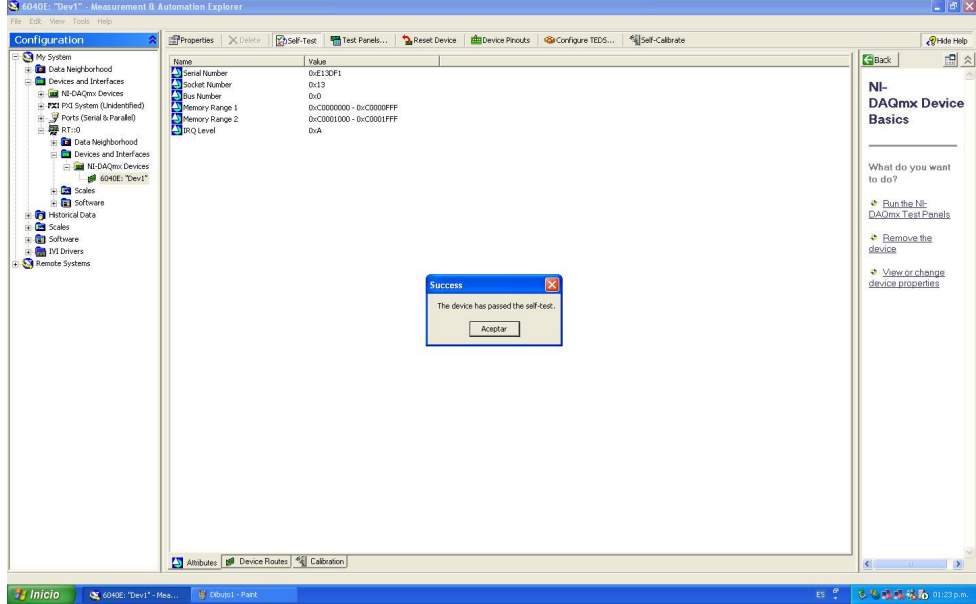

Figura 49. "Mesurement & Automation Explorer"

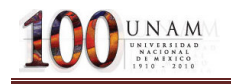

# 4.28 Descripción del panel Frontal.

Después de esto se procede a comenzar con la descarga del programa a la tarjeta de tiempo real.

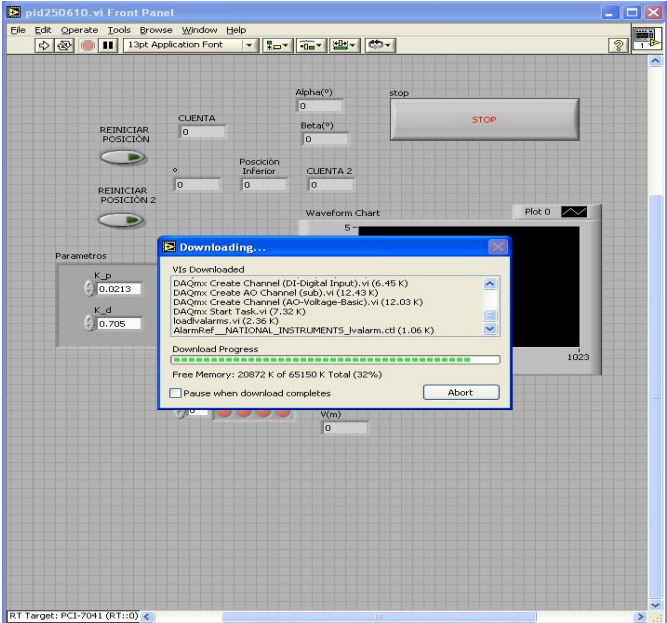

Figura 50. Descarga del programa.

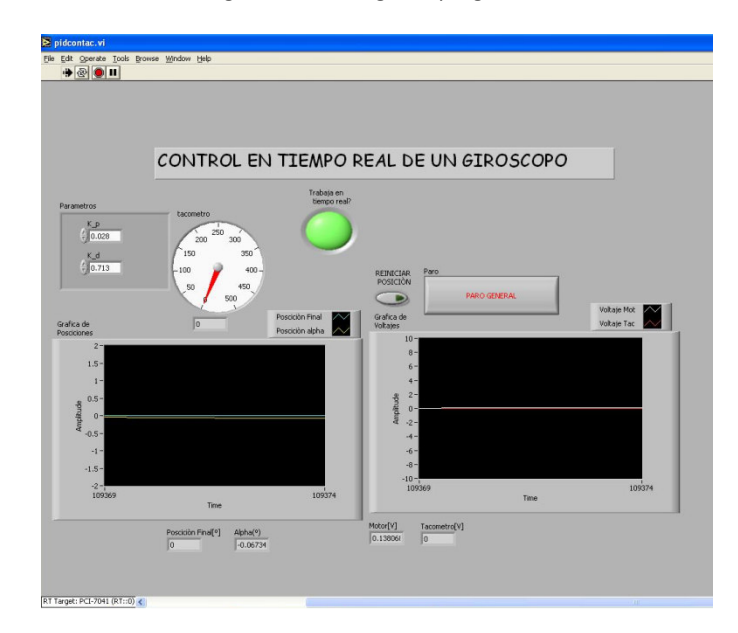

Figura 51. Panel frontal del programa de control. (Programa funcionando)

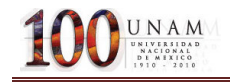

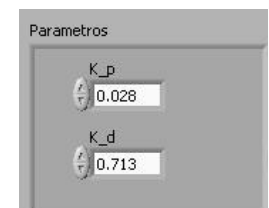

Figura 52. Parámetros de control.

Controles numéricos para cambiar los parámetros del control K\_p y K\_d.

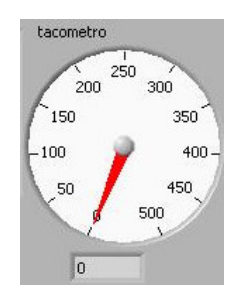

Figura 53. Tacómetro.

Despliegue de la velocidad medida en un indicador analógico y digital.

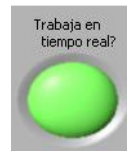

Figura 54. Alarma de funcionamiento del programa en tiempo real.

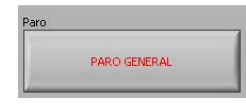

Figura 55. Botón para detener la ejecución del programa.

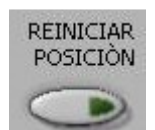

Figura 56. Botón para reiniciar el número de cuentas, utilizado durante el proceso de pruebas para corregir posiciones mal medidas, debidas a diferentes circunstancias.

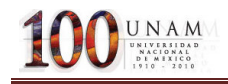

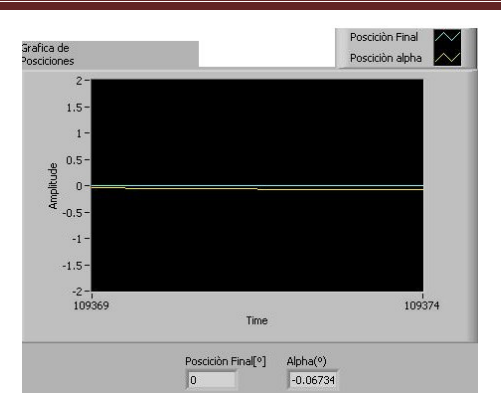

Figura 57. Despliegue de las graficas de posiciones Finales, con sus indicadores digitales en la parte de la gráfica.

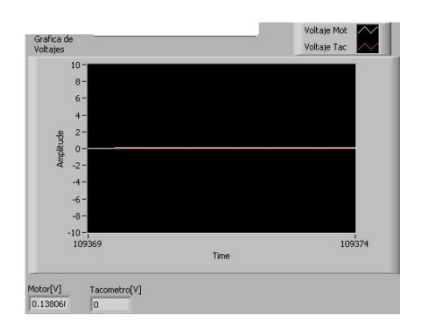

Figura 58. Despliegue de las graficas de voltajes tanto del motor como del tacómetro con indicadores digitales.

#### 4.3 PROGRAMACIÓN DEL CONTROLADOR (PD) EN LABVIEW 8.6

Se ocupa esta versión de LabVIEW, ya que es una plataforma que cuenta con los controladores de la tarjeta PCI6024E, la cual trabaja a una con el tiempo de ejecución de Windows (no tiempo real) se realiza la programación en la versión 8.6 de LabVIEW, la cual se muestra a continuación:

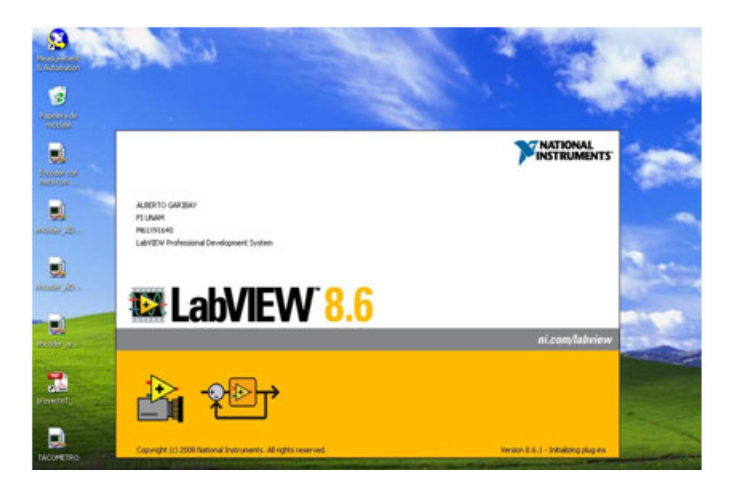

Figura 59. Pantalla de inicio de LabVIEW 8.6

100UNAM

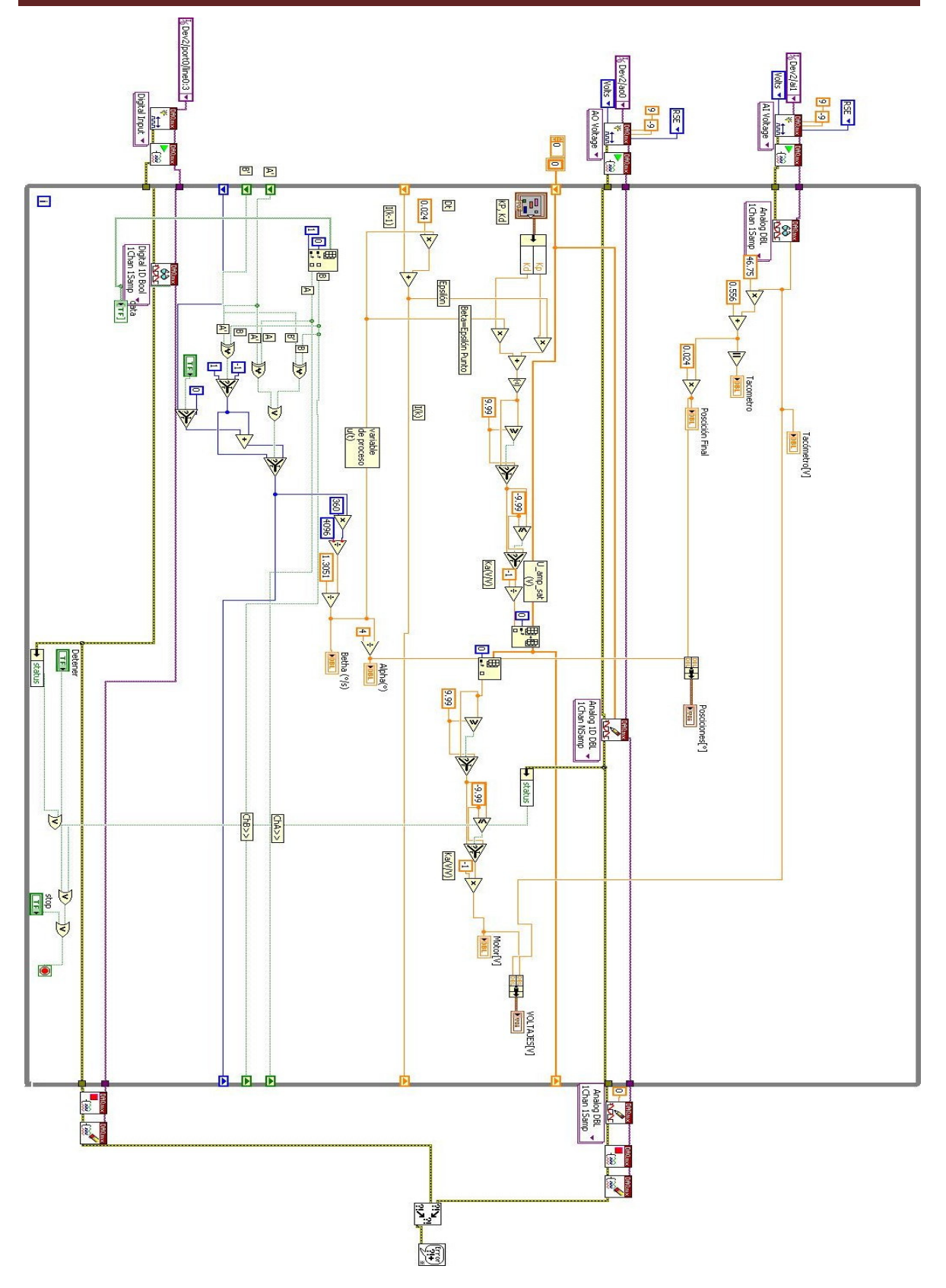

Figura 60.Programa de control PD en LabVIEW 8.6

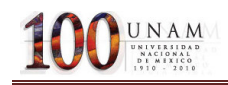

Se observa que la programación es muy similar a la de labviewrun-time7.1 lo único diferente es ciclo while, ya que en este no se puede tener un tiempo de muestreo deseado, este ciclo while trabaja a un tiempo de 24ms (que es el tiempo de ejecución de Windows).

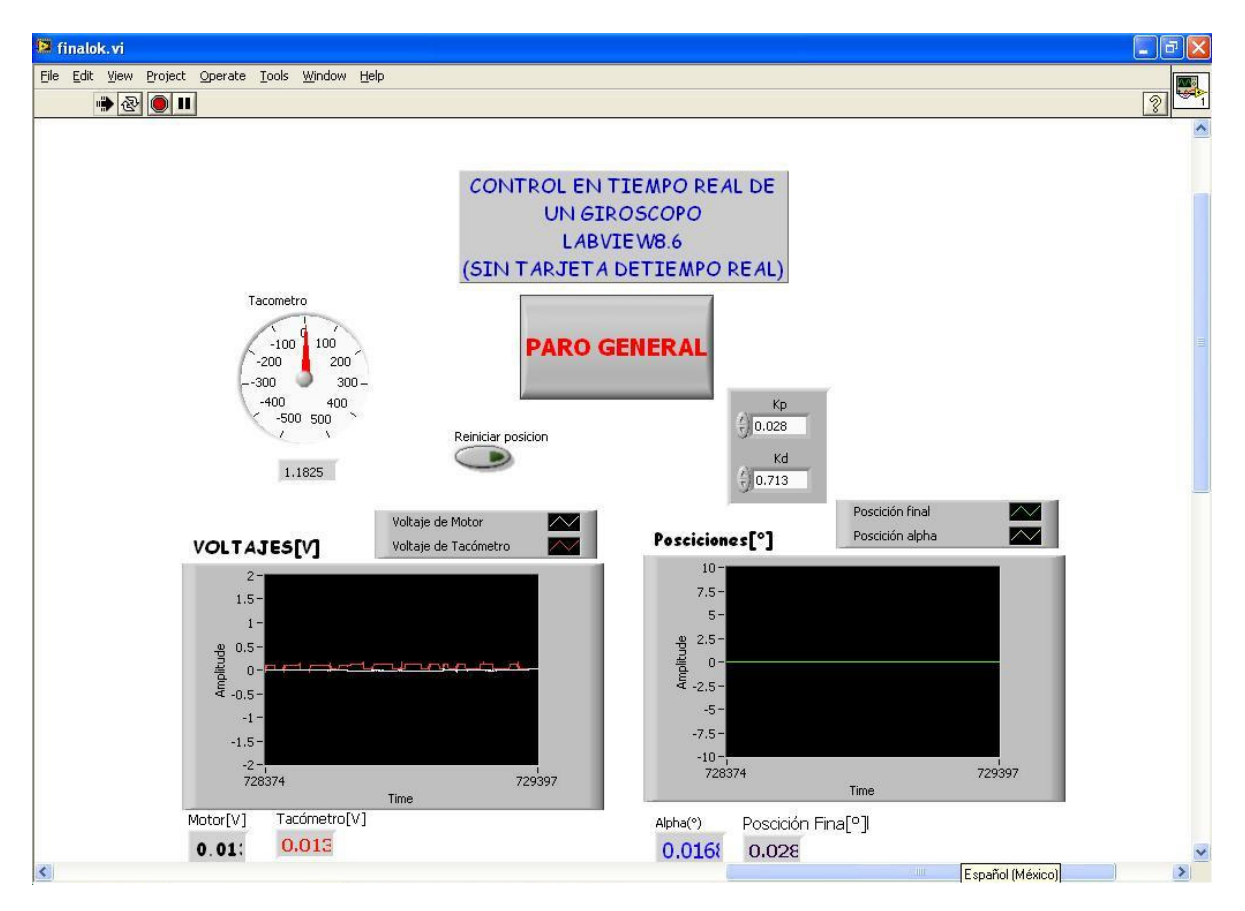

Figura 61. Panel frontal del control PD en LabVIEW 8.6

El panel frontal es similar visto anteriormente en LabVIEWRUNTIME7.1. El proceso para la verificación de la tarjeta PCI6024E se lleva a cabo de manera similar que en labVIEWRUNTIME7.1.

# 4.4 Desempeño en el Tiempo del Controlador en Tiempo Real

Para medir el desempeño del programa en el tiempo, fue necesario agregar los bloques TraceTool Start Trace VI y TraceTool Stop Trace and Send VI del LabVIEW Execution Trace Tool. Se muestra en la Figura la adición de dichos bloques, a fin de recabar los datos a ser vistos después en la sesión dentro del LabVIEW Trace Tool.

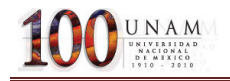

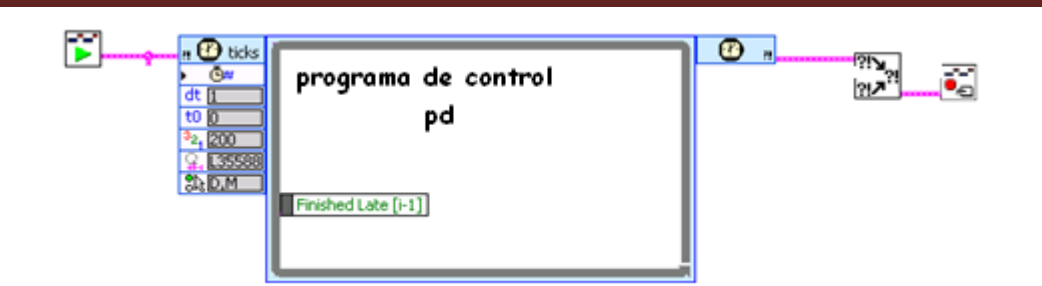

Figura 62. Rutina para la medición de desempeño del programa.

Con la inclusión de las funciones del Execution Trace Toolkit podemos verificar el tiempo de ejecución real de cualquier ciclo dentro del programa, en este caso nuestro proceso de control llamado PD, en la figura verificamos que el ciclo de control tarda en ejecutarse 1 [ms] en promedio.

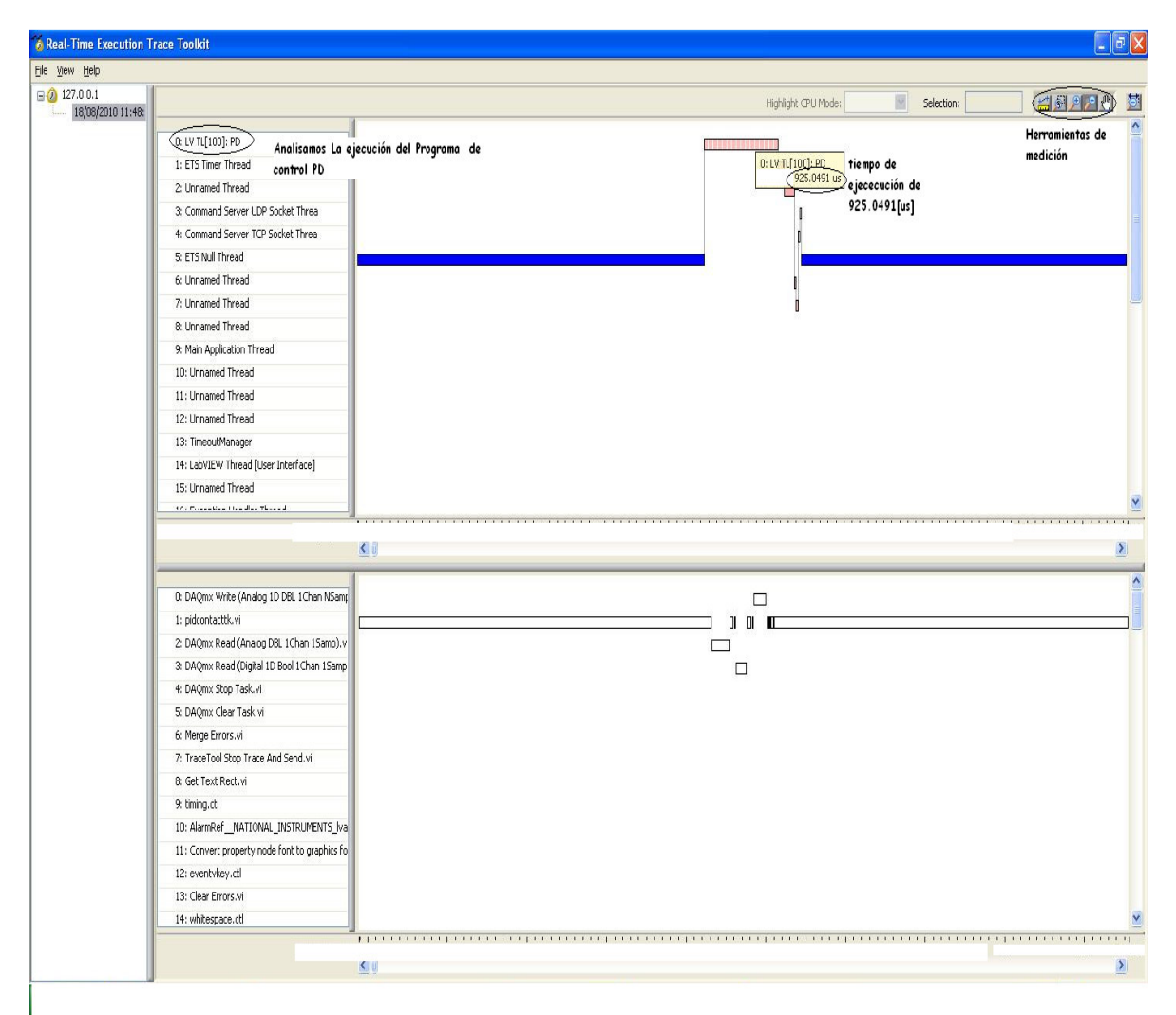

Figura 63. Execution Trace Toolkit para el ciclo de control en la tarjeta NI PCI-6024E.